## **Beschreibung der Funktionstaste "Rufnummer anzeigen"**

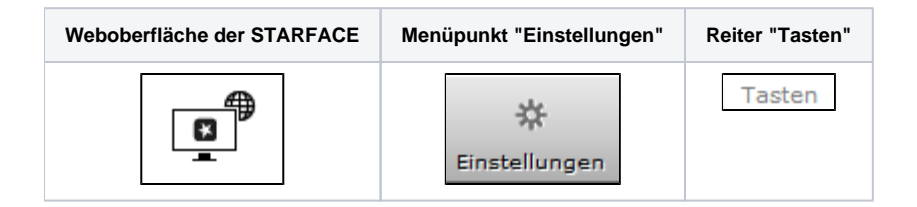

Mit dieser Funktionstaste kann der Benutzer konfigurieren, welche Rufnummer dem Anrufziel angezeigt wird. Es ist ebenfalls möglich, die ausgehende Rufnummer zu unterdrücken. Dabei muss auch immer das konfigurierte Routing der STARFACE beachtet werden (siehe auch "[Routing auf der](https://knowledge.starface.de/display/SWD/Routing+auf+der+STARFACE+konfigurieren)  [STARFACE konfigurieren](https://knowledge.starface.de/display/SWD/Routing+auf+der+STARFACE+konfigurieren)").

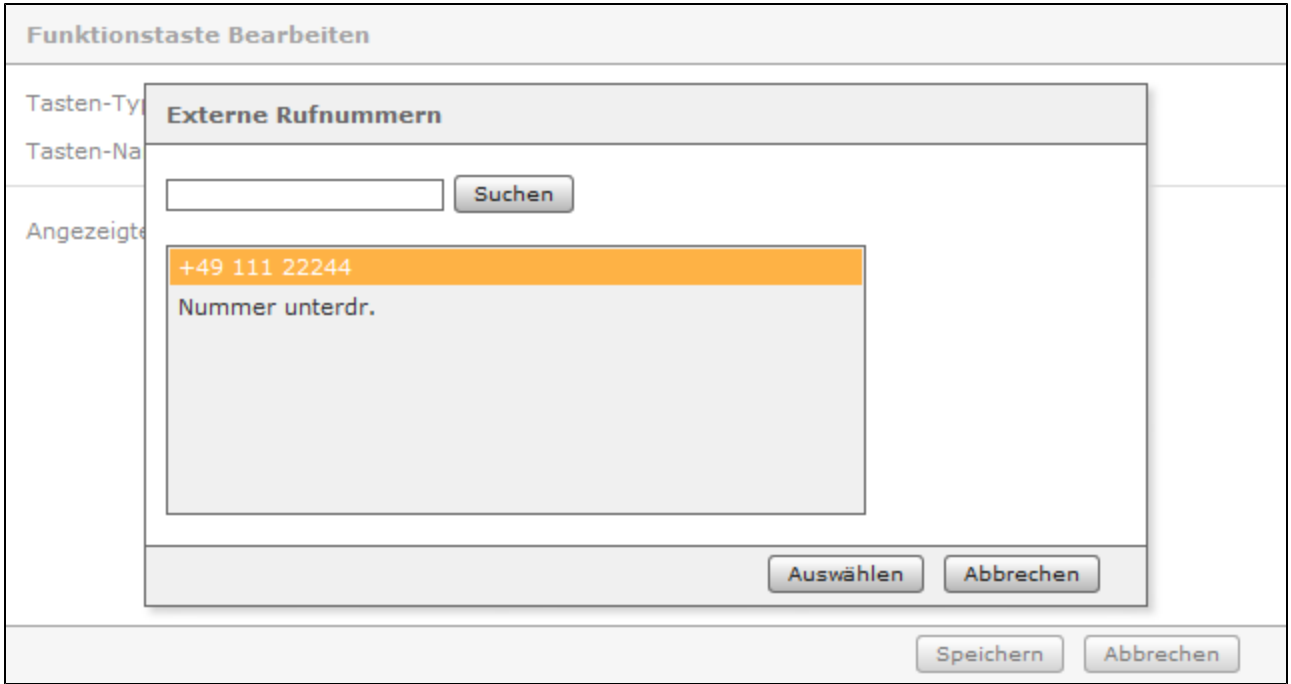

Die Signalisierung der Funktionstaste sieht folgendermaßen aus:

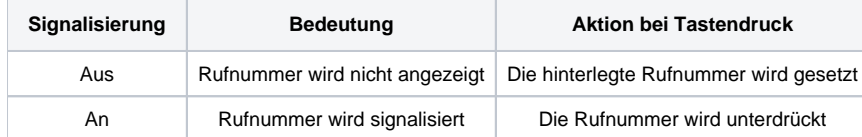

Wird die Rufnummer mit einer Funktionstaste des Typs "Rufnummer anzeigen" verändert, wird bei der Deaktivierung der Funktionstaste nicht automatisch die angezeigte Rufnummer für den Benutzer wieder auf ihre Standardeinstellung gesetzt (siehe [Rufnummern für einen Benutzer konfigurieren](https://knowledge.starface.de/pages/viewpage.action?pageId=46566682)). Die korrekte zu signalisierende Rufnummer muss wieder mit einer Funktionstaste des Typs "Rufnummer anzeigen" gesetzt werden.

Sind keine Funktionstasten des Typs "Rufnummer anzeigen" aktiv, werden ausgehende Rufe des Benutzers mit unterdrückter Rufnummer durchgeführt.

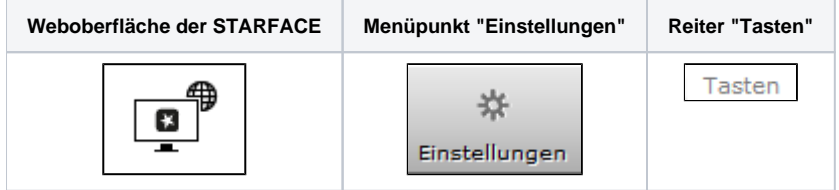

Mit dieser Funktionstaste kann der Benutzer konfigurieren, welche Rufnummer dem Anrufziel angezeigt wird. Es ist ebenfalls möglich, die ausgehende Rufnummer zu unterdrücken. Dabei muss auch immer das konfigurierte Routing der STARFACE beachtet werden (siehe auch "[Routing auf der](https://knowledge.starface.de/display/SWD/Routing+auf+der+STARFACE+konfigurieren)  [STARFACE konfigurieren](https://knowledge.starface.de/display/SWD/Routing+auf+der+STARFACE+konfigurieren)").

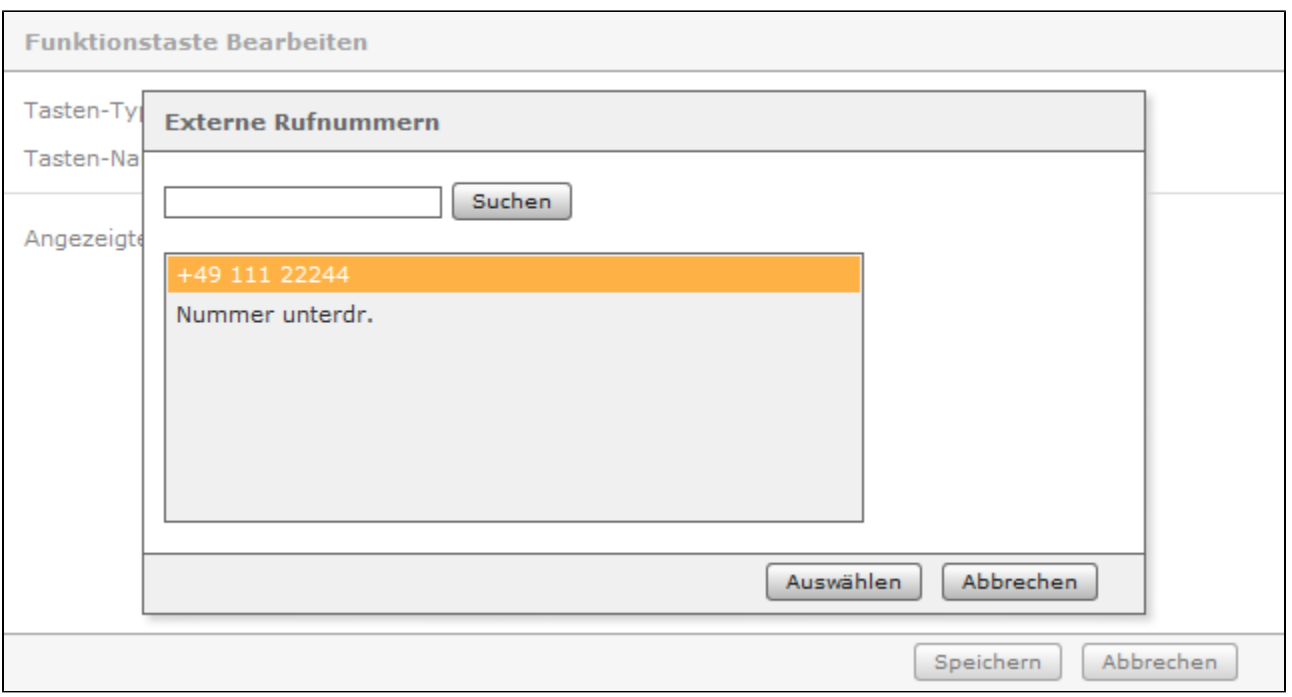

Die Signalisierung der Funktionstaste sieht folgendermaßen aus:

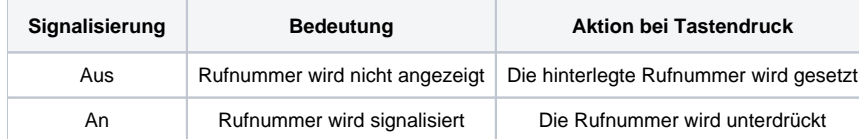

Wird die Rufnummer mit einer Funktionstaste des Typs "Rufnummer anzeigen" verändert, wird bei der Deaktivierung der Funktionstaste nicht automatisch die angezeigte Rufnummer für den Benutzer wieder auf ihre Standardeinstellung gesetzt (siehe [Rufnummern für einen Benutzer konfigurieren](https://knowledge.starface.de/pages/viewpage.action?pageId=46566682)). Die korrekte zu signalisierende Rufnummer muss wieder mit einer Funktionstaste des Typs "Rufnummer anzeigen" gesetzt werden.

Sind keine Funktionstasten des Typs "Rufnummer anzeigen" aktiv, werden ausgehende Rufe des Benutzers mit unterdrückter Rufnummer durchgeführt.

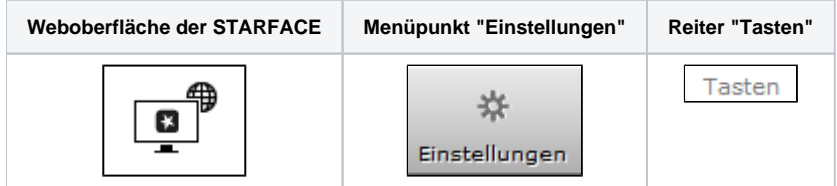

Mit dieser Funktionstaste kann der Benutzer konfigurieren, welche Rufnummer dem Anrufziel angezeigt wird. Es ist ebenfalls möglich, die ausgehende Rufnummer zu unterdrücken. Dabei muss auch immer das konfigurierte Routing der STARFACE beachtet werden (siehe auch "[Routing auf der](https://knowledge.starface.de/display/SWD/Routing+auf+der+STARFACE+konfigurieren)  [STARFACE konfigurieren](https://knowledge.starface.de/display/SWD/Routing+auf+der+STARFACE+konfigurieren)").

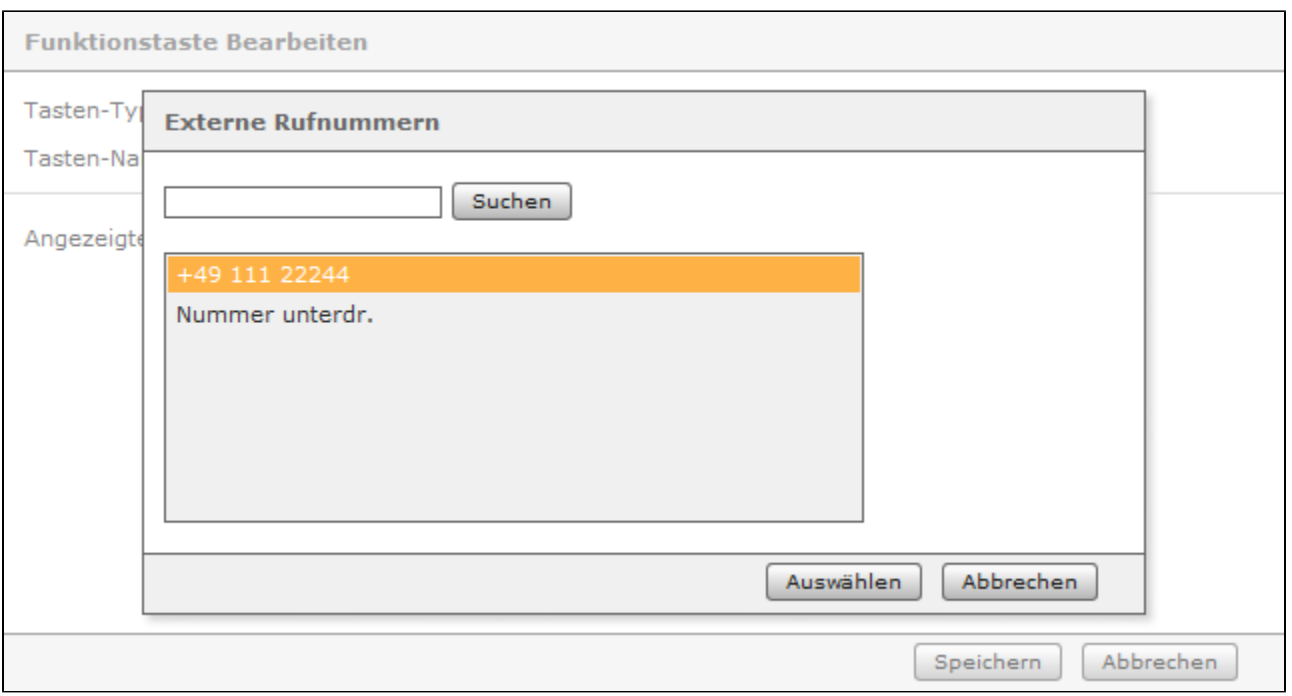

Die Signalisierung der Funktionstaste sieht folgendermaßen aus:

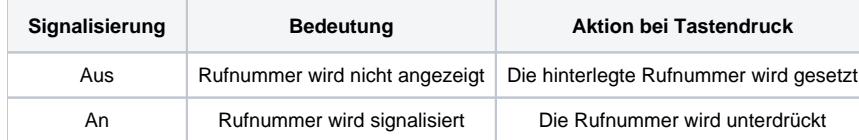

Wird die Rufnummer mit einer Funktionstaste des Typs "Rufnummer signalisieren" verändert, wird bei der Deaktivierung der Funktionstaste nicht automatisch die angezeigte Rufnummer für den Benutzer wieder auf ihre Standardeinstellung gesetzt (siehe [Rufnummern für einen Benutzer konfigurieren\)](https://knowledge.starface.de/pages/viewpage.action?pageId=46566682) . Die korrekte zu signalisierende Rufnummer muss wieder mit einer Funktionstaste des Typs "Rufnummer signalisieren" gesetzt werden.

Sind keine Funktionstasten des Typs "Rufnummer signalisieren" aktiv, werden ausgehende Rufe des Benutzers mit unterdrückter Rufnummer durchgeführt.

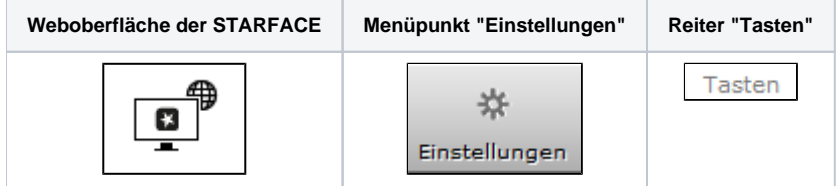

Mit dieser Funktionstaste kann der Benutzer konfigurieren, welche Rufnummer dem Anrufziel angezeigt wird. Es ist ebenfalls möglich, die ausgehende Rufnummer zu unterdrücken. Dabei muss auch immer das konfigurierte Routing der STARFACE beachtet werden (siehe auch "Routing auf der [STARFACE konfigurieren](https://knowledge.starface.de/display/SWD/Routing+auf+der+STARFACE+konfigurieren)").

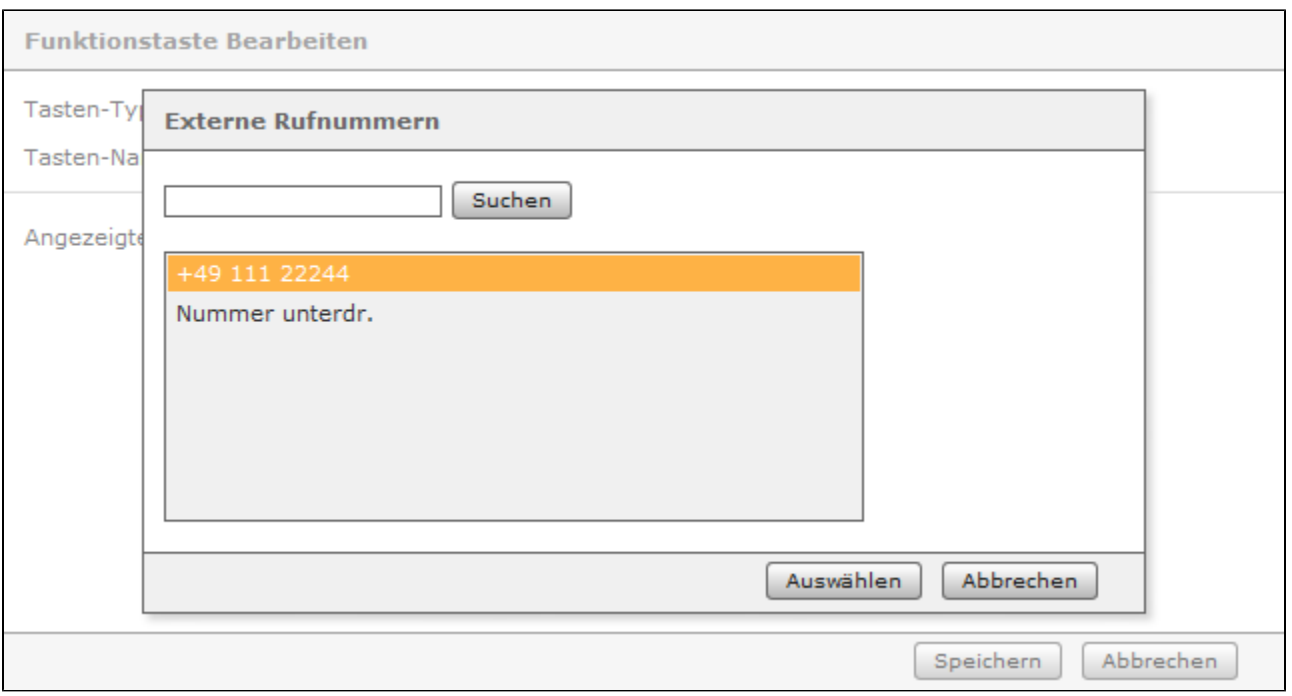

Die Signalisierung der Funktionstaste sieht folgendermaßen aus:

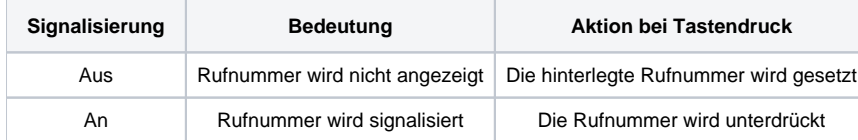

Wird die Rufnummer mit einer Funktionstaste des Typs "Rufnummer signalisieren" verändert, wird bei der Deaktivierung der Funktionstaste nicht automatisch die angezeigte Rufnummer für den Benutzer wieder auf ihre Standardeinstellung gesetzt (siehe [Rufnummern für einen Benutzer konfigurieren\)](https://knowledge.starface.de/pages/viewpage.action?pageId=46566682) . Die korrekte zu signalisierende Rufnummer muss wieder mit einer Funktionstaste des Typs "Rufnummer signalisieren" gesetzt werden.

Sind keine Funktionstasten des Typs "Rufnummer signalisieren" aktiv, werden ausgehende Rufe des Benutzers mit unterdrückter Rufnummer durchgeführt.

Die Dokumentation für die abgekündigten Versionen der STARFACE finden sich in unserem Archiv:

[Link zum Archiv](https://knowledge.starface.de/x/XAEIC)